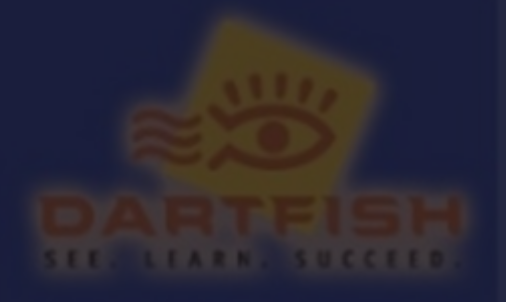

## DARTFISH

# **Dynamic Biomechanics**

# Biomechanics

Quantialive Edition

# **Two learning resources:**

Two learning resources valid for 1 year, when you purchase Dynamic Biomechanics:

Online eText entitled Dynamic Biomechanics Quantitative Edition. **Online eText**<br>
Online eText entitled Dynamic<br> **Dartfish Package**<br>
Dartfish video analysis software<br>
Riomechanics Quantitative Edition<br>
and app

and app. **Dartfish Package**<br>**Dartfish video analysis software** 

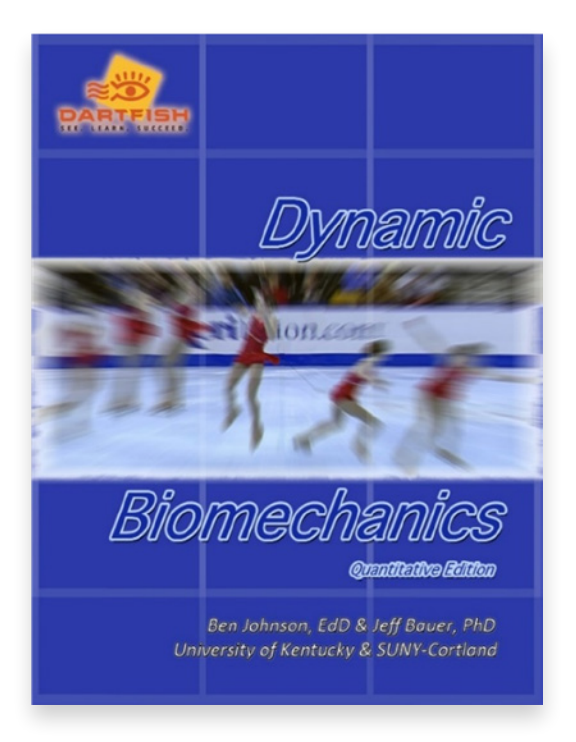

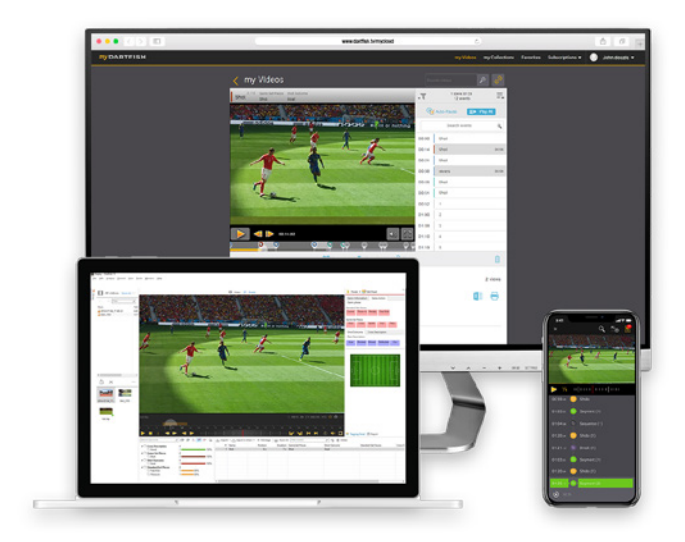

### **NOTE! DARTFISH SOFTWARE IS** *PC BASED***!**

**+**

FOR SYSTEM REQUIREMENTS

please click on the following link:

[http://support.dartfish.com/Downloads/faq/SystemRequirements\\_](http://support.dartfish.com/Downloads/faq/SystemRequirements_en.pdf)

### [en.pdf](http://support.dartfish.com/Downloads/faq/SystemRequirements_en.pdf)

→ For eText access and reading, *Chrome browser* is strongly recommended

→ Dartfish desktop software only works with *Windows 10*

# **Purchase your Pack:**

Three easy steps to purchase your Dynamic Biomechanics Pack:

Go to [http://shop.](http://shop.dynamicbiomechanics.com) [dynamicbiomechanics.com](http://shop.dynamicbiomechanics.com) **Browse**<br> **60** to <u>ht</u><br> **dynamic** 

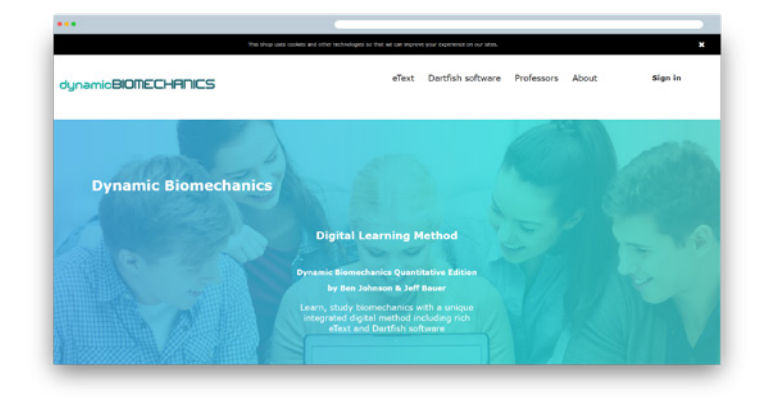

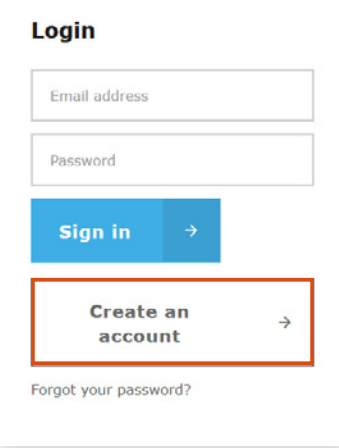

Click on *Sign in* and then *Create an account* by filling in the full form and click Register **Register**<br>Click on 5

### **Select one of the** *2 options* **to purchase your Dynamic Biomechanics pack:**

a. By *credit card*: Once signed in your account, add the eText to your shopping cart and proceed to checkout.

Save your Username/Password! Make sure your email address/username is accurately entered, so we can send your Dartfish software to this email address.

b. By *redeeming a code* you have purchased from your university bookstore: once signed in your account, on the e-text presentation page, please copy/paste your code in the *box marked Activation Code* (see screenshot).

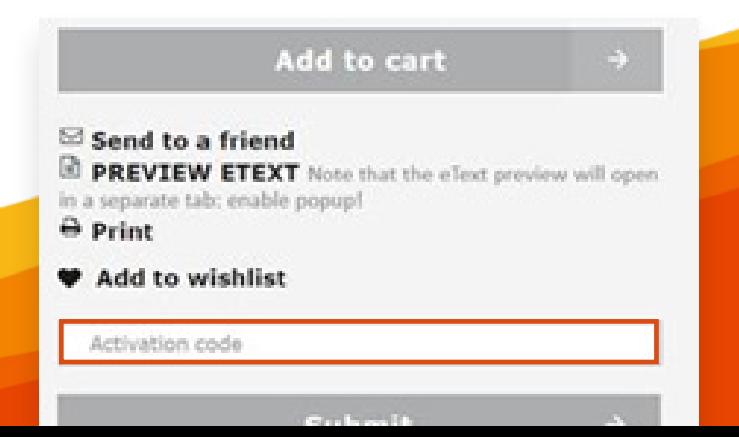

# **How to access ?**

How to access my learning resources?

## **Online eText:**<br>
Go to <u>http://shop.</u><br> **12** You will receive an email within<br> **12** hours of your purchase with Go to [http://shop.](http://shop.dynamicbiomechanics.com) [dynamicbiomechanics.com](http://shop.dynamicbiomechanics.com), sign in into your account and go to MY ETEXT and Read!  $\overline{\phantom{a}}$ Sebastien **Dubuis** My orders My credit slips My addresses My nersonal info My eText

# **Dartfish Software and app:**<br>You will receive an email within

72 hours of your purchase with an invitation to sign up to myDartfish and get access to software and app. Check your Spam as this email will come from [information@](mailto:information%40dartfish.tv%20?subject=) [dartfish.tv](mailto:information%40dartfish.tv%20?subject=) 

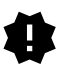

### **Remember you are using two separate tools.**

Make sure you *[Create a](https://www.dartfish.tv/SignUp)  [myDartfish account](https://www.dartfish.tv/SignUp)* which is separate and different from the account your created to purchase the eText.

# **Technical Support**

Questions?

Let us help you - you'll find information and tutorials in the [myDartfish knowledgebase](https://support.dartfish.tv/support/solutions/27000033680).

**Sign out** 

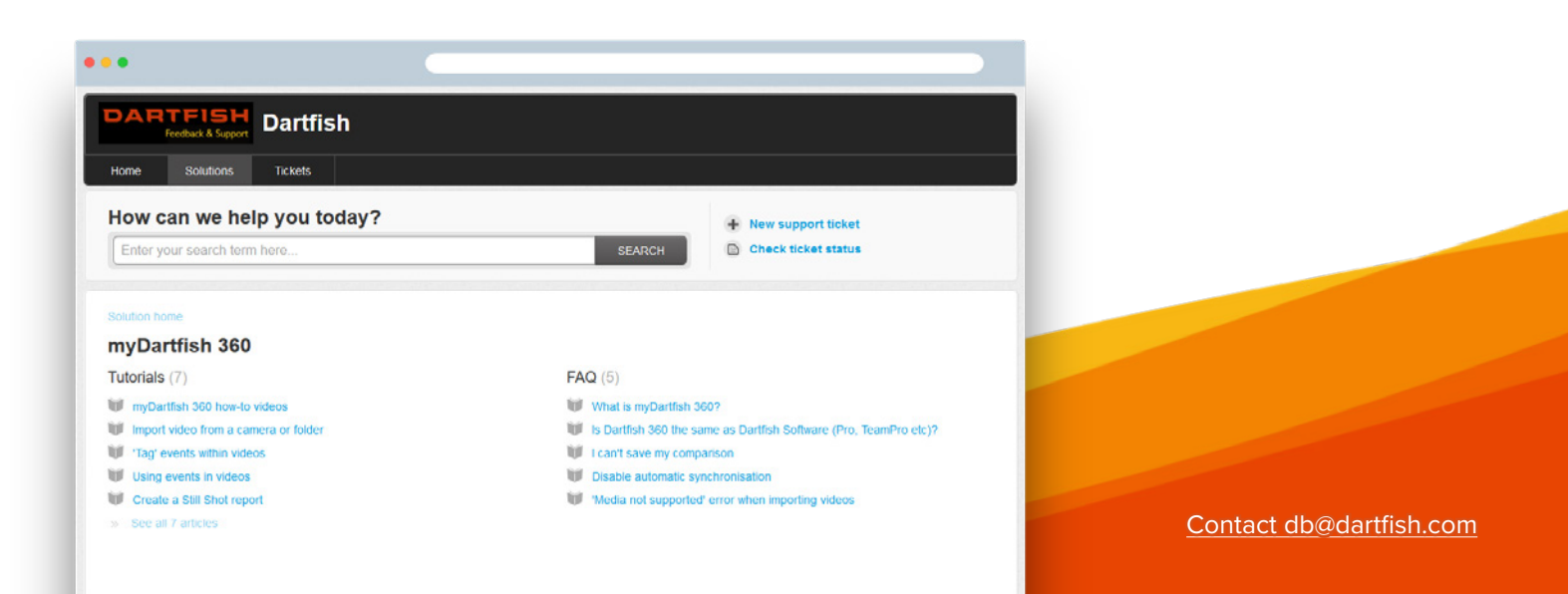